### PRESENTATION BY TRINA MACKENZIE

# It's Simple, Give It A Try WEBSTTE

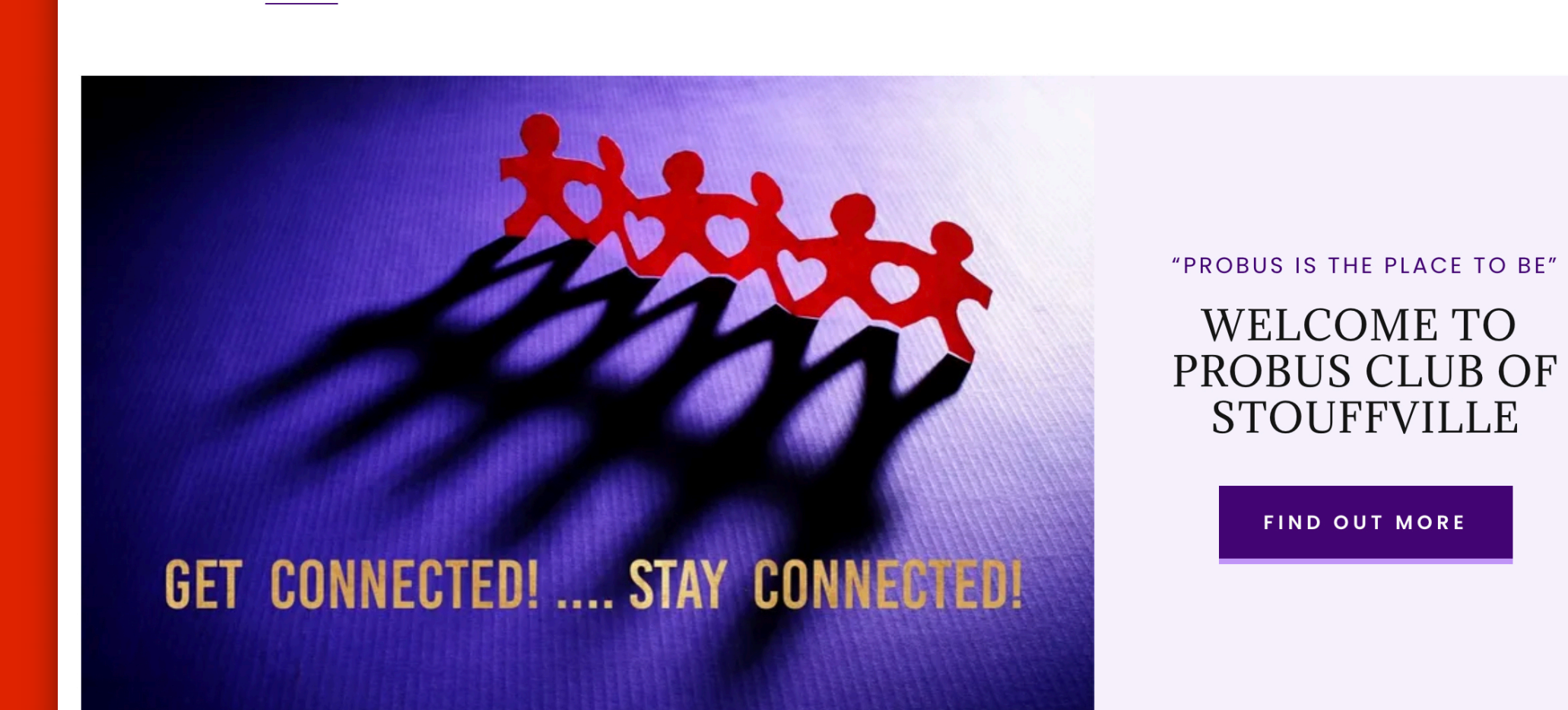

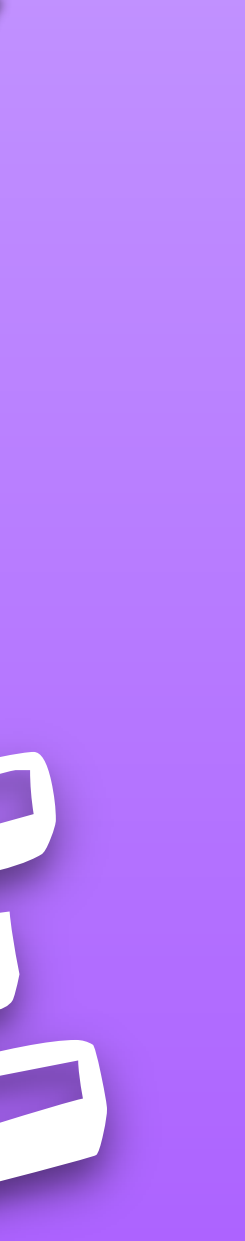

HOME

ABOUT ▼

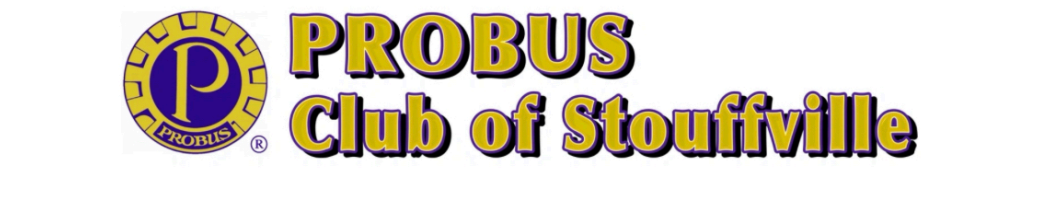

MEMBERS  $\blacktriangledown$  NEWSLETTERS  $\blacktriangledown$  PHOTOS VIDEOS OPERATIONS  $\blacktriangledown$ 

MEMBERS PLEASE SIGN IN USING A AFTER YOU HAVE BEEN GIVEN ACCESS

凝

 $\mathbf{R}$ 

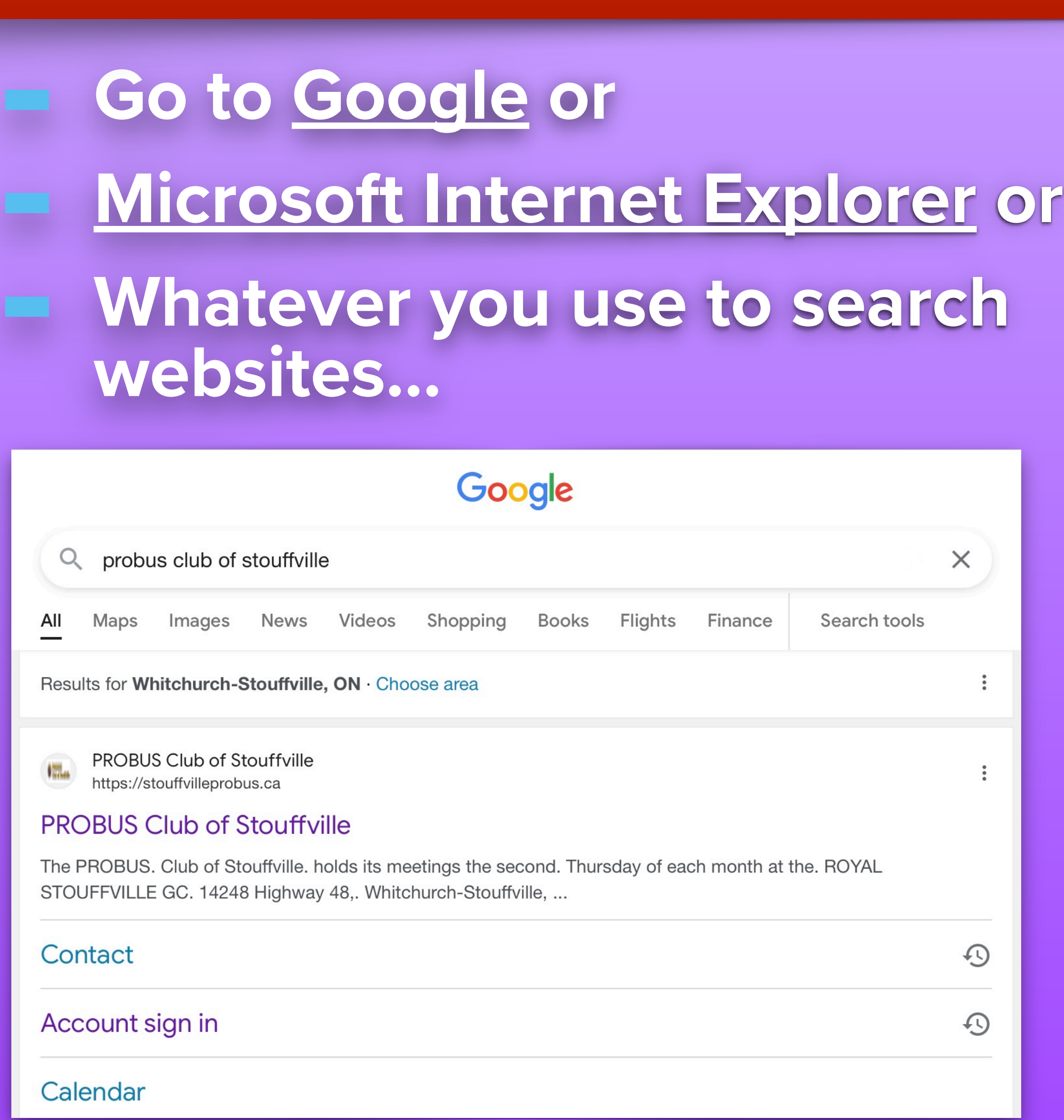

### **— Press on Probus Club Of Stouffville**

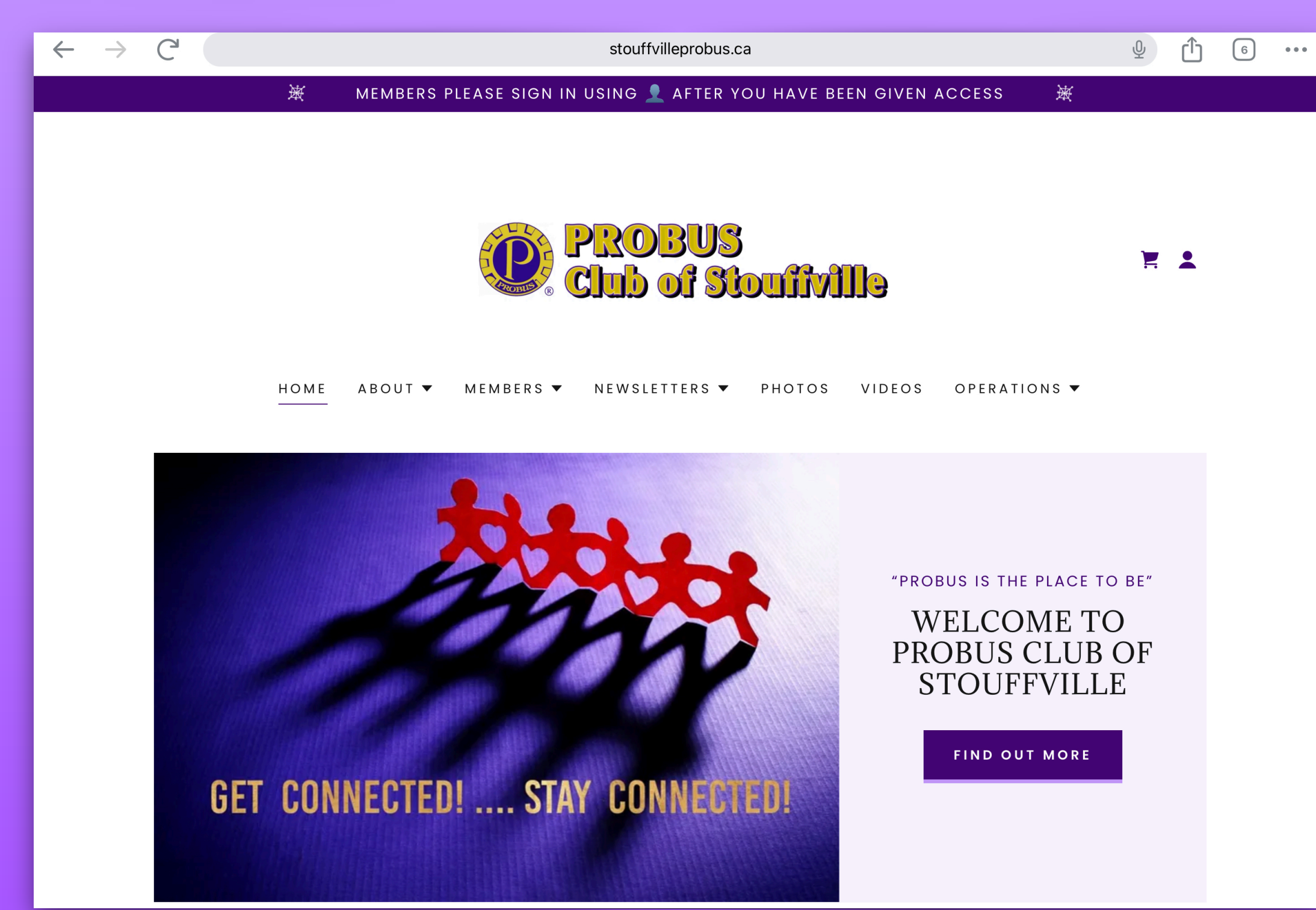

## **It will take you directly to the website**

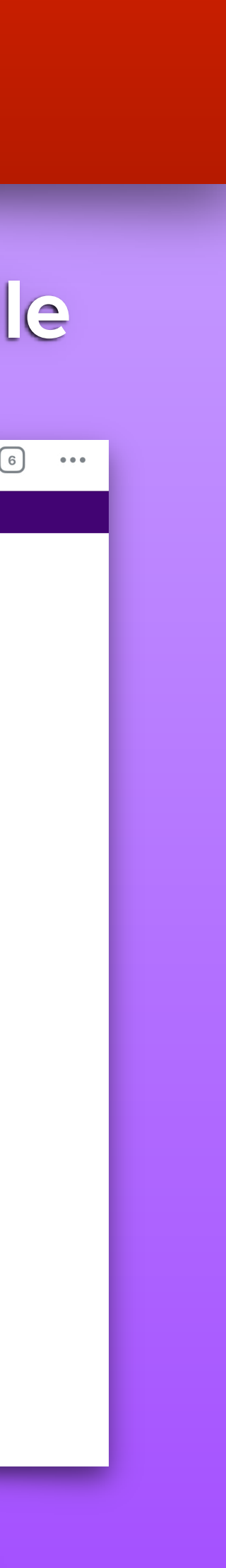

# EVERYONE CAN SIGN IN

# IF MKF KS

### **- If you are a new member you must fill out this form**

### **- Or members that aren't on the website must fill out form**

### **- Web Access Form**

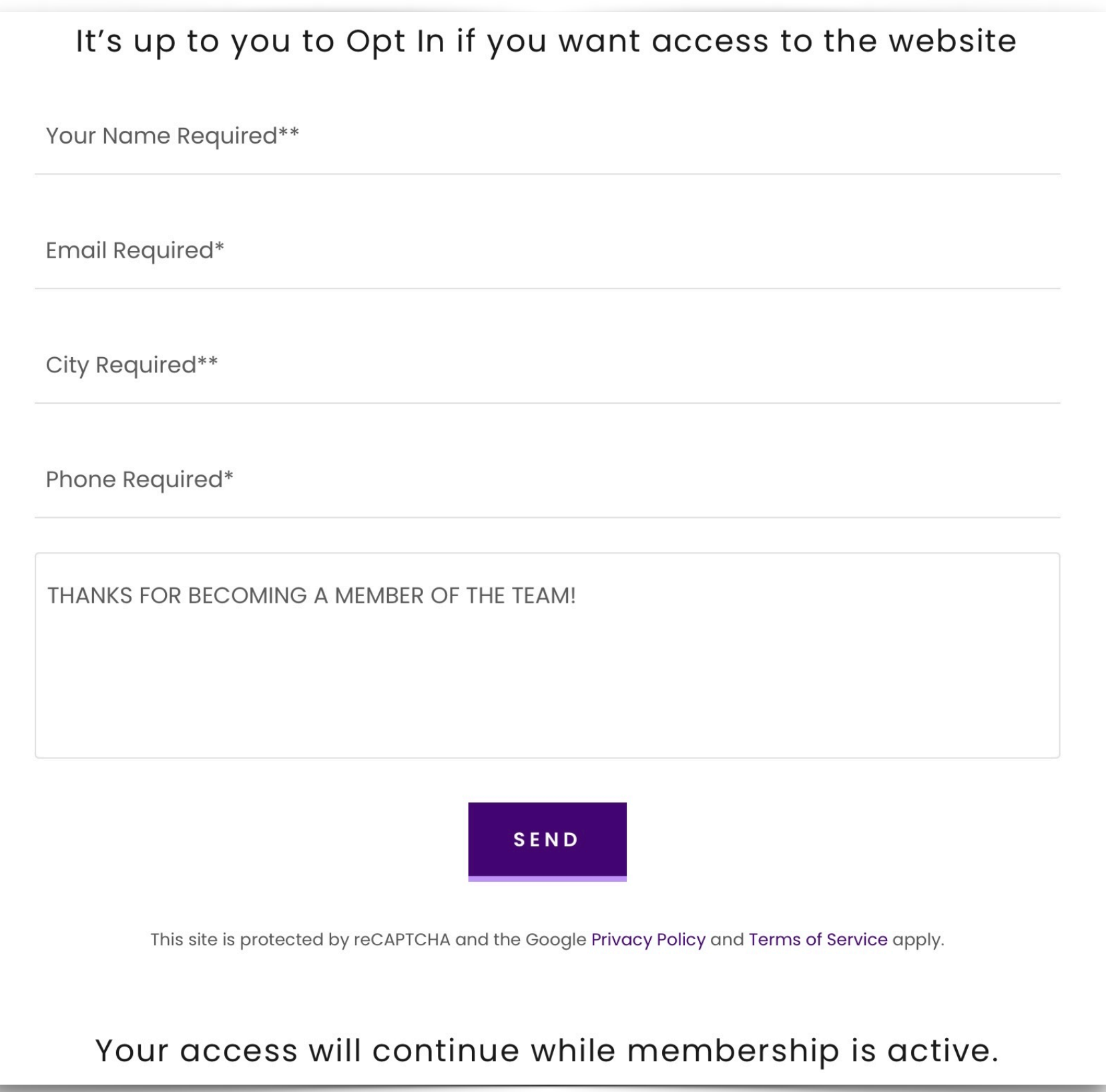

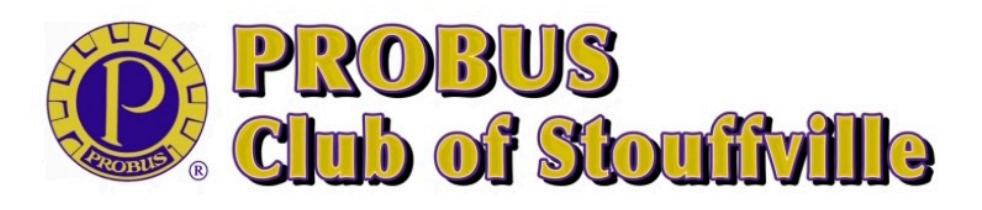

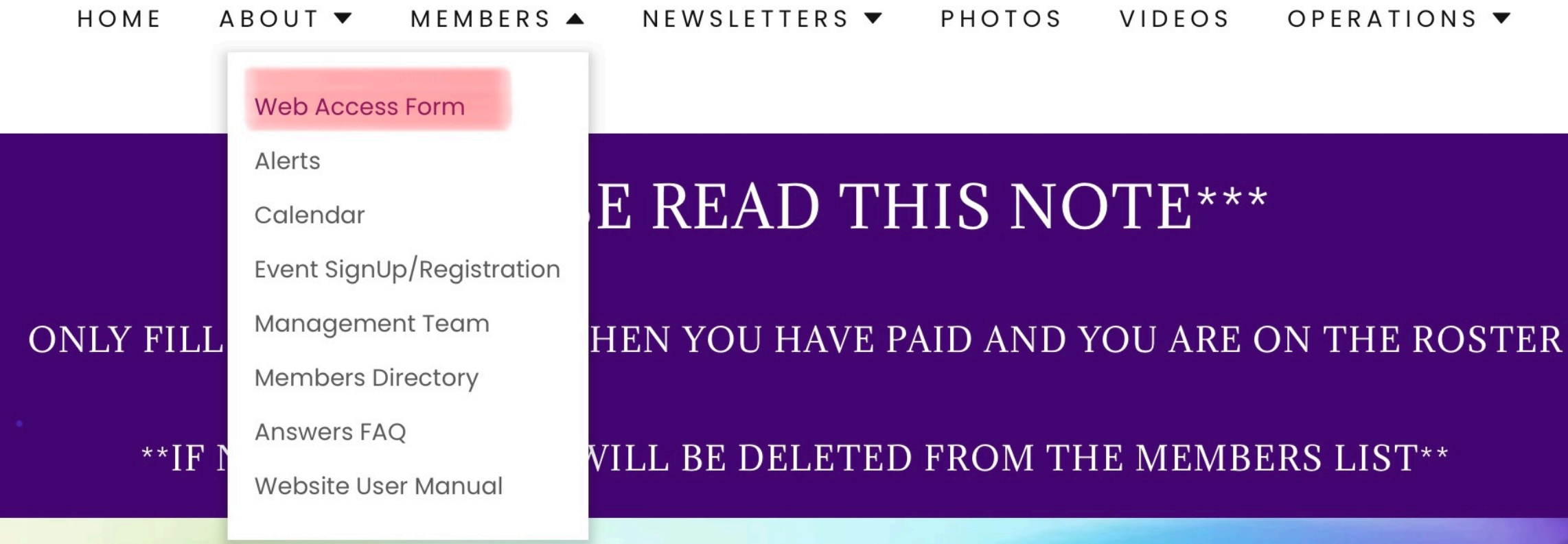

# **WEB ACCESS FORM**

YOU ONLY NEED TO COMPLETE ONCE

#### AS A PAID MEMBER YOU WILL RECEIVE FULL ACCESS TO THE WEBSITE

Please submit your name and email address and telephone #. Once received we will send you an email to gain access. When you receive the email, you will have to follow the link in the email to set up your password. Please check your "junk" mail, it may go there by mistake.

IF YOU FORGET YOUR PASSWORD, YOU DO HAVE THE ABILITY TO RESET IT! This will give you full access to the membership features.

AFTER you have registered please SIGN IN with L icon in upper right corner.

-----------------

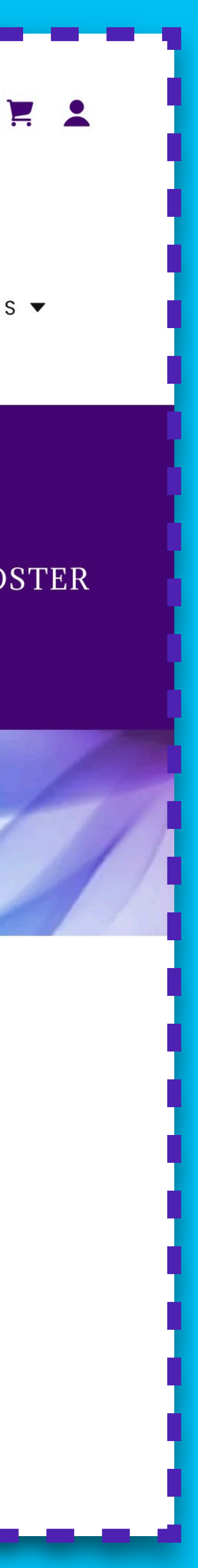

- **Will see the form on the website**
- **Then I will have to "Grant You Access"**

**- Please allow 48 hours for me to "Grant You Access"** 

- **- Once I have "Granted You Access"**
	- **- You will receive an email (looks like this) press "Create A Password"**
	- **- Please look in your "junk" folder, sometimes it lands there**
	- **- Then you can create your own password, use something familiar to you**

#### **PROBUS Club of Stouffville gave you private page** access.

One more step! PROBUS Club of Stouffville has given you access to their private pages.

#### Create a password.

 $P$ O

Important: Anyone with this link can create a password for your account. With your password, anyone can sign in as you. Please keep your information private.

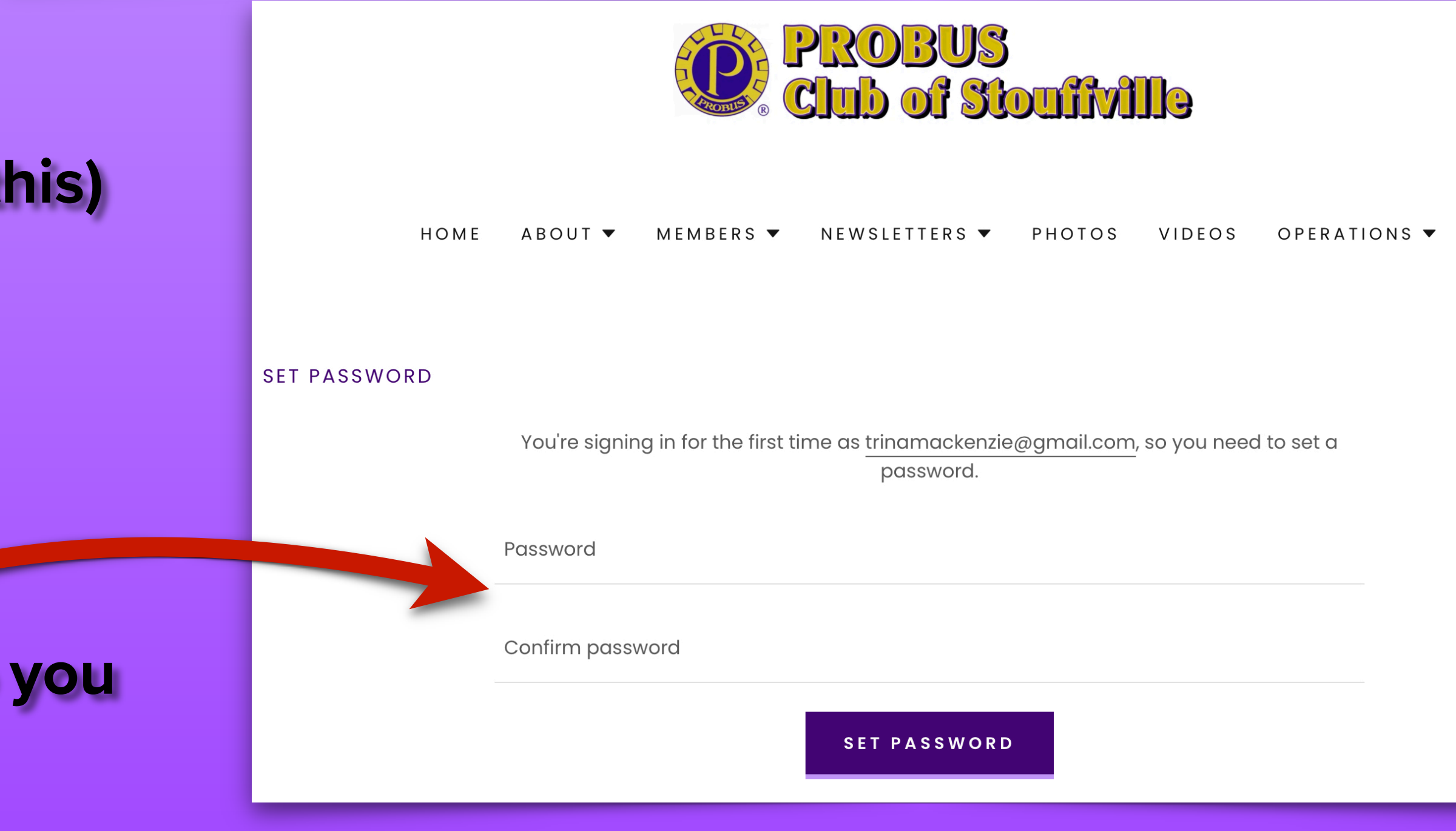

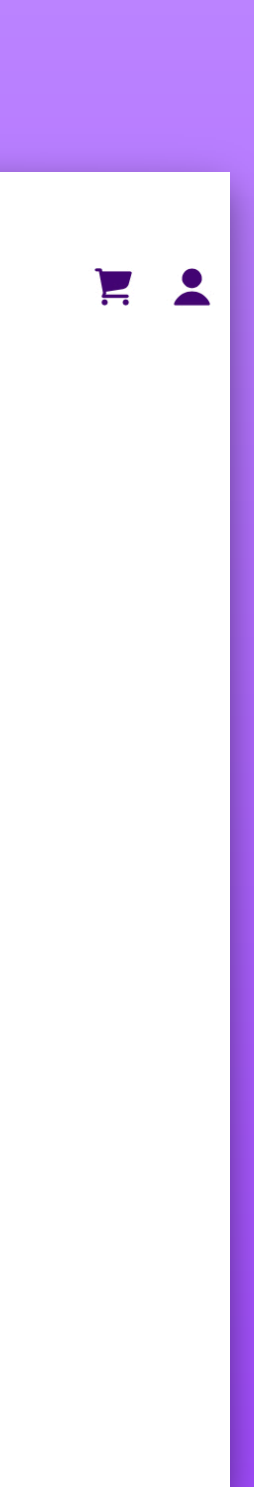

# ONCE YOU FILL OUT THIS FORM

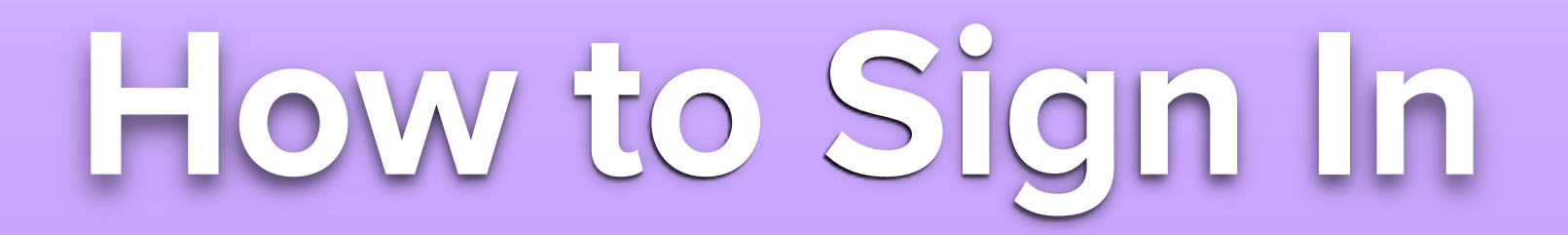

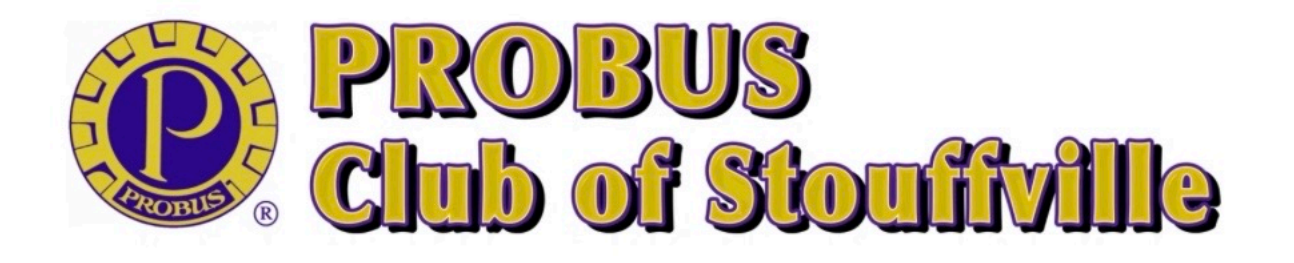

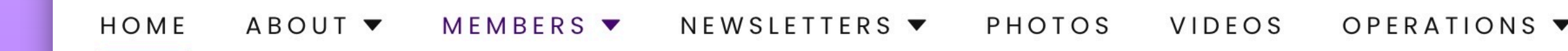

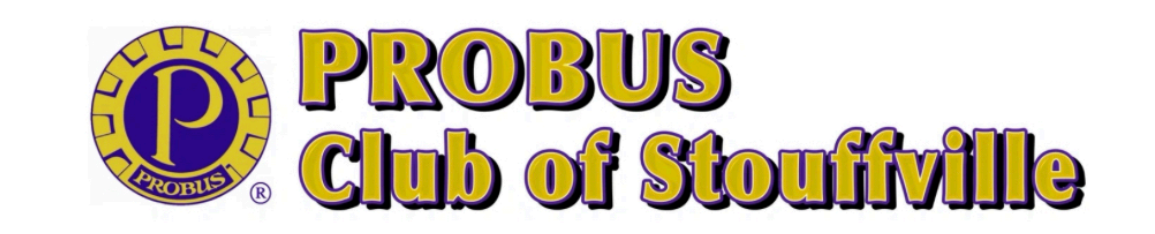

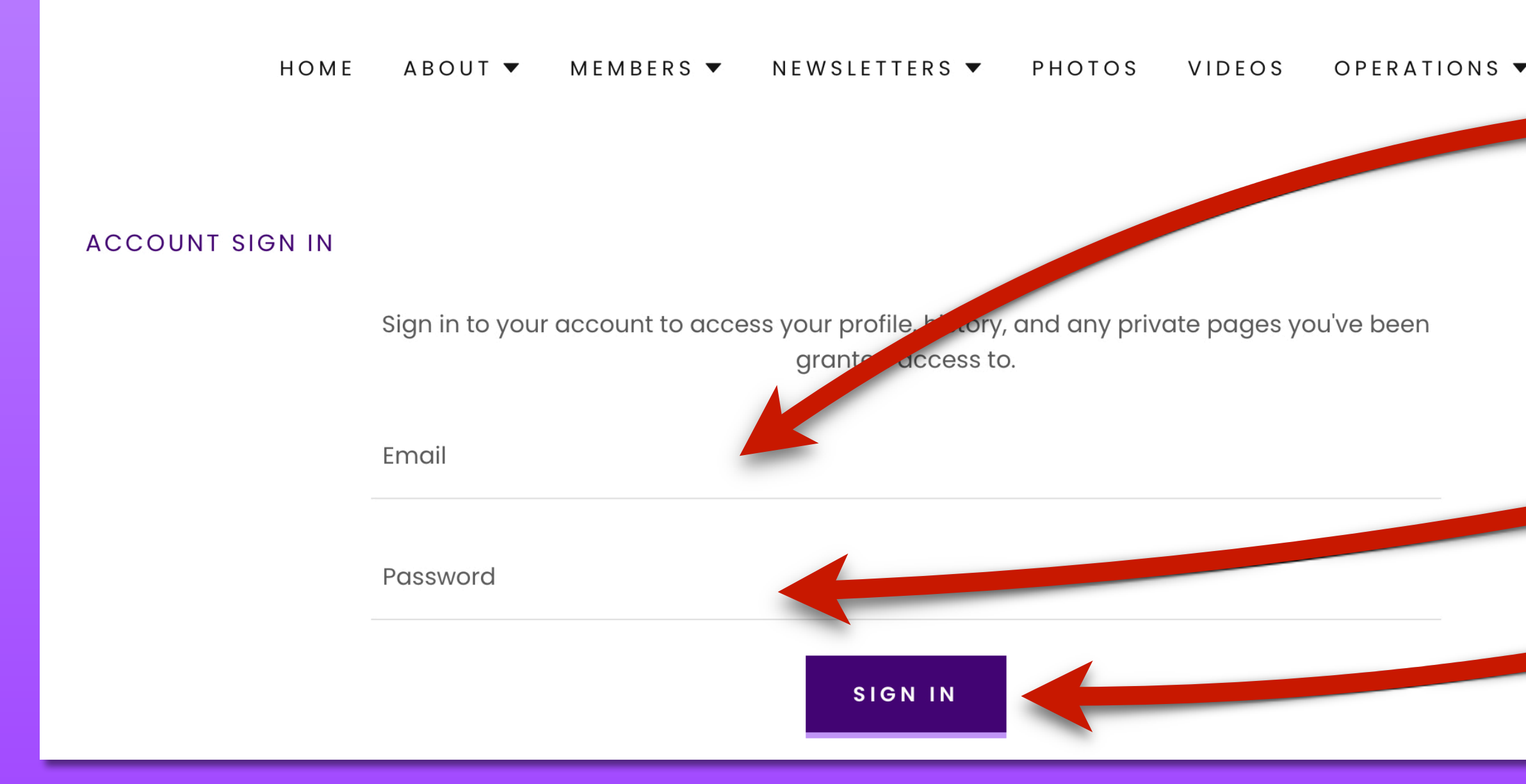

# **Use the head - on top right**

F

 $\mathbf{F}$ 

**- Put the email address that you are registered with at Probus Club of Stouffville - Then put in your password** 

**- Then "Sign In"**

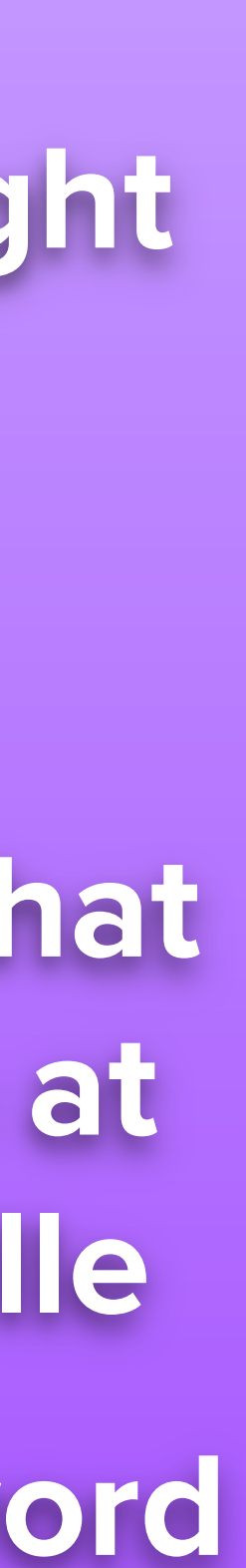

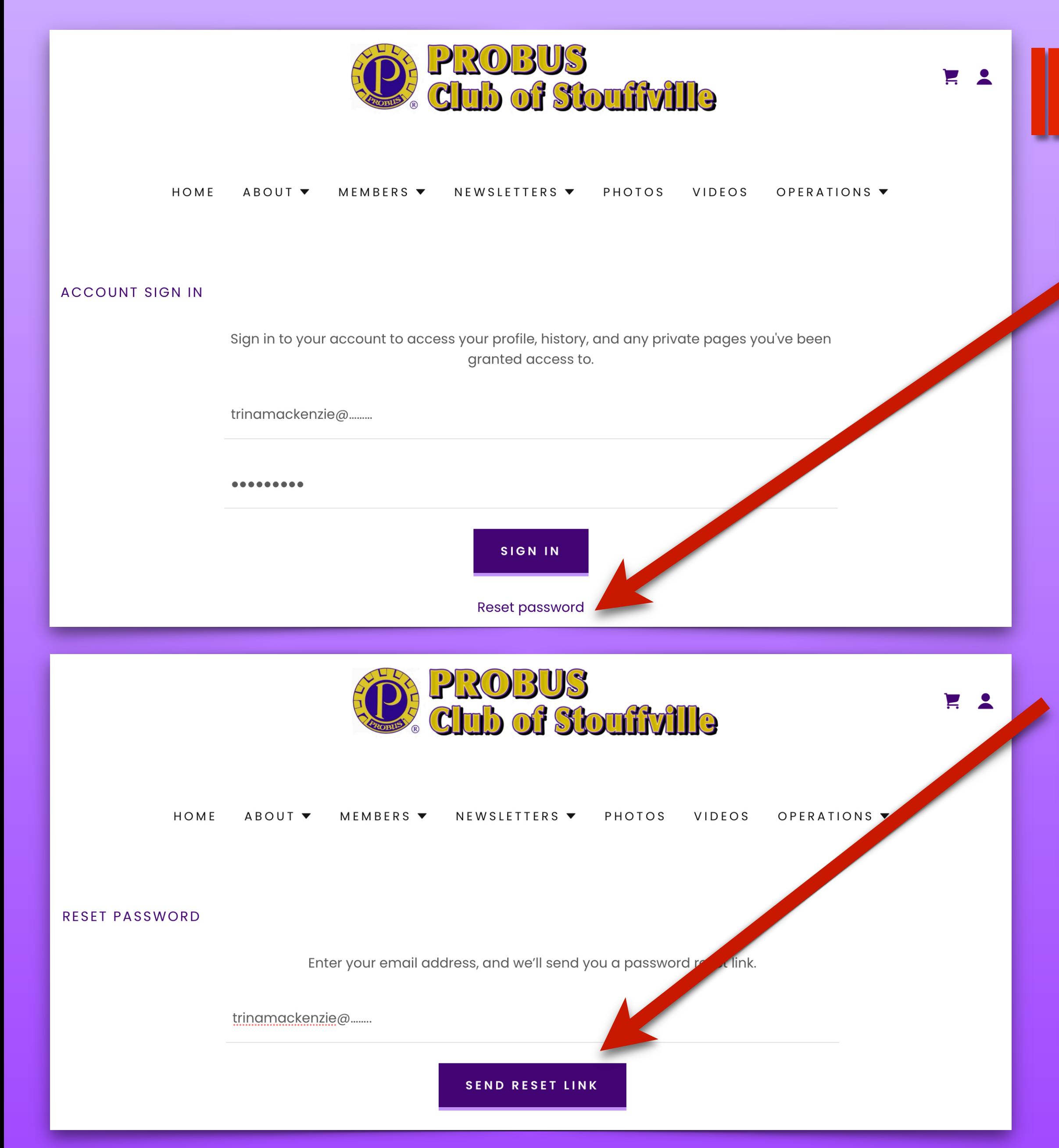

# IF YOU HAVE FORGOTTEN YOUR PASSWORD **If you have forgotten your password you can reset it yourself.**

**Put in the email address for the Probus Club of Stouffville, that you registered with for the Website.**

**'Send Reset Link"**

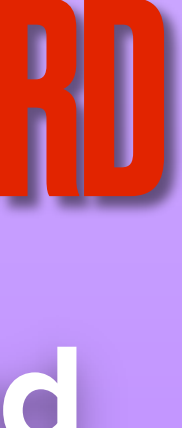

# STEP 2 - IF YOU HAVE FORGOTTEN YOUR PASSWORD

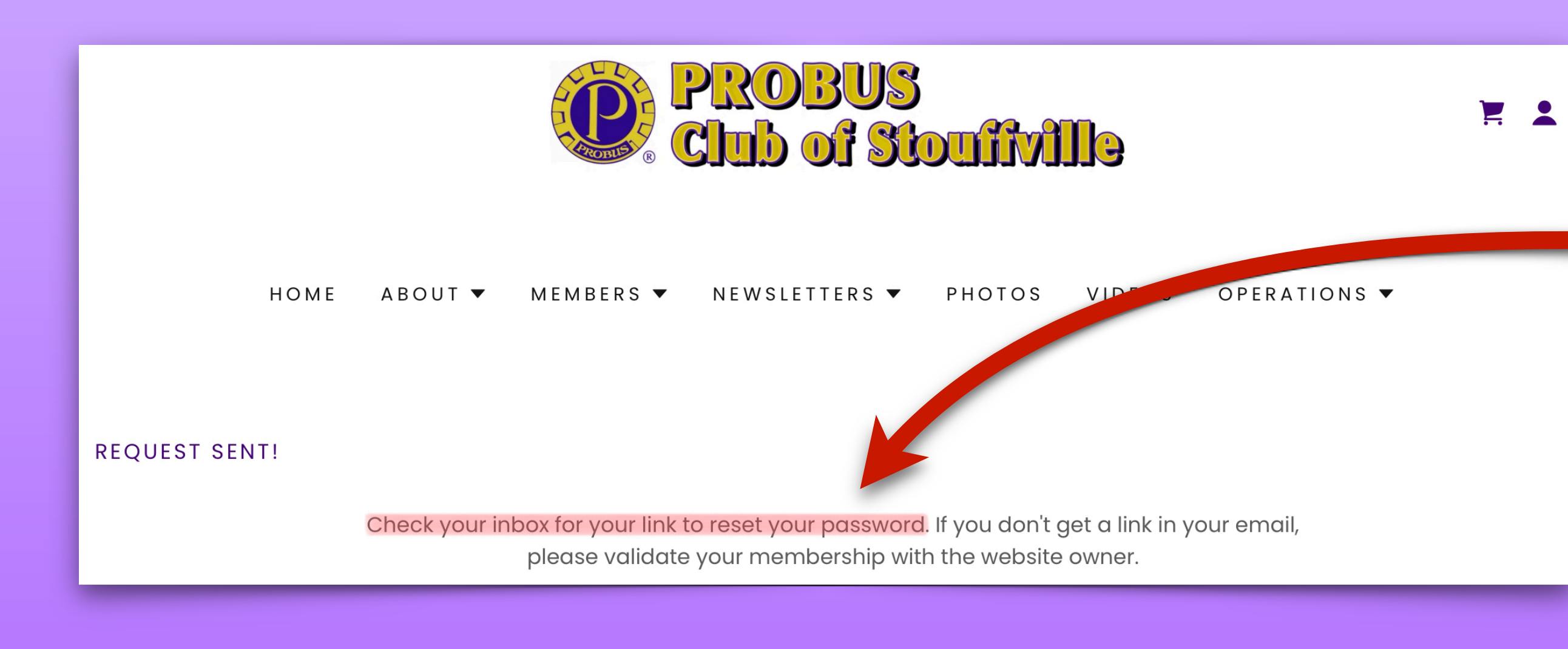

**PROBUS Club of Stouffville** To: Trina Mackenzie >

4:44 PM

#### **Reset password for PROBUS Club of Stouffville**

You're receiving this email because you requested <sub>‴</sub>ਹਾ reset for Ludest a password reset, please **PROBUS Club of Stouffville. If you did poul** ignore this message.

Create a new password

**Important:** Anyone with this link can create a password for your account. With your password, anyone can sign in as you. Please keep your information private.

**Look at your inbox for the email to reset your password.**

**Sometimes it lands in your "Junk" folder so also check there.**

**This is what the email will look like.**

**Create a new password.**

**Use one that is familiar to you.** 

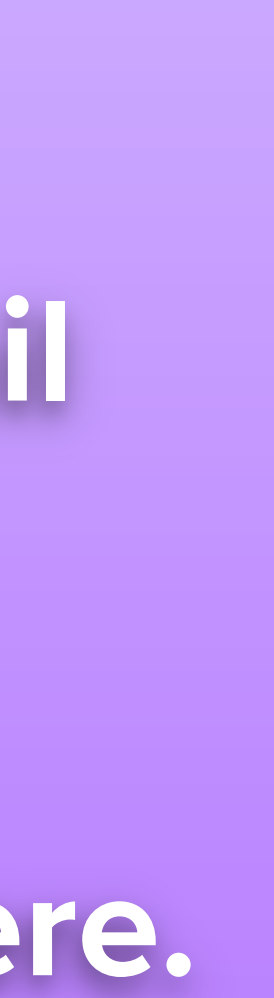

# **Write it down.**